# **放課後児童クラブ利用申込 オンライン申請操作手順書**

2 (令和5年10月6日時点)

## **〈注意事項〉**

#### 1. 申請に必要な機器類について

- ・スマートフォン、パソコンのどちらからでも申請可能です。
- ・インターネットに接続して申請をしてください。

(インターネット接続に必要なデータ通信料金は申請者の負担となります。)

- 2. 添付書類の撮影について
	- ・申請には身分証明書を撮影して添付する必要があります。 (申請の内容によっては、身分証明書以外の書類も撮影して添付する必要があります。)
	- ・添付書類のサイズは1ファイルあたり5MBまでです。

# **1 申請を開始する**

### 申請のトップページにある、「ログインして申請に進む」を選択して進んでください。

#### 令和5年度放課後児童クラブ利用申込

入力の状況

京丹後市の「令和5年度放課後児童クラブ利用申込」のネット申請ページで す。

令和5年度放課後児童クラブ利用申込とは

令和5年度 放課後児童クラブ 利用申込に関する手続き

制度詳細については こちら

ログインして申請に進む

 $\equiv 0\%$ 

**2\_2 ログインして申請をする**

「 ログインして申請に進む 」場合は、Googleでログイン、LINEでログイン、Grafferアカウン トでログインする方法があります。

### **初めてご利用の場合**、ログイ ン画面のGrafferアカウントを 作成するボタンからアカウン トを作成してください

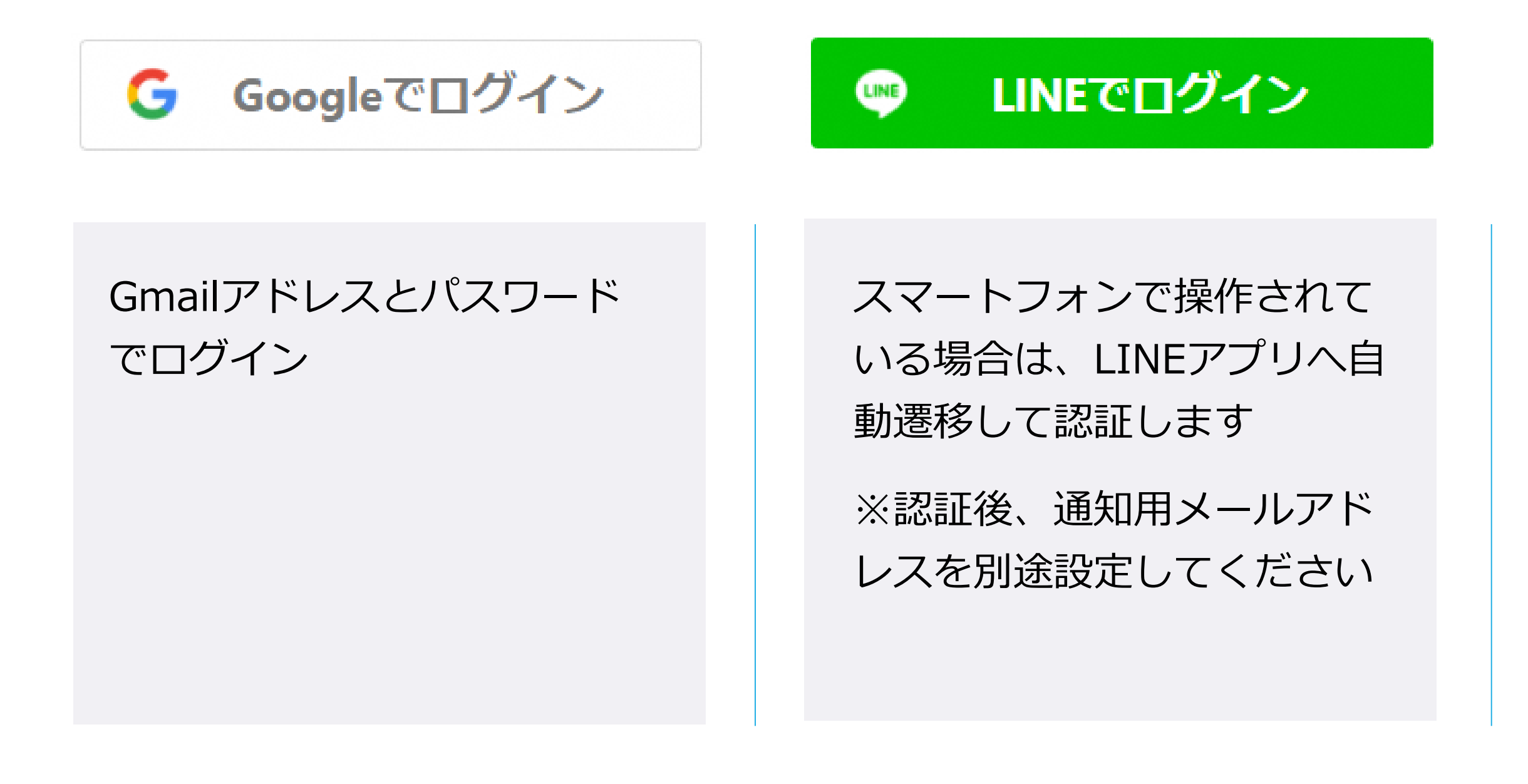

Grafferアカウントを作成する

2回目以降は、メールアドレ ス、パスワードでログイン

# **2\_3 メール認証して申請をする**

「メールを認証して申請に進む」場合は、メールアドレスを入力し、確認メールを送信してください。 「noreply@mail.graffer.jp」より届くメールのURLにアクセスし、申請にお進みください。

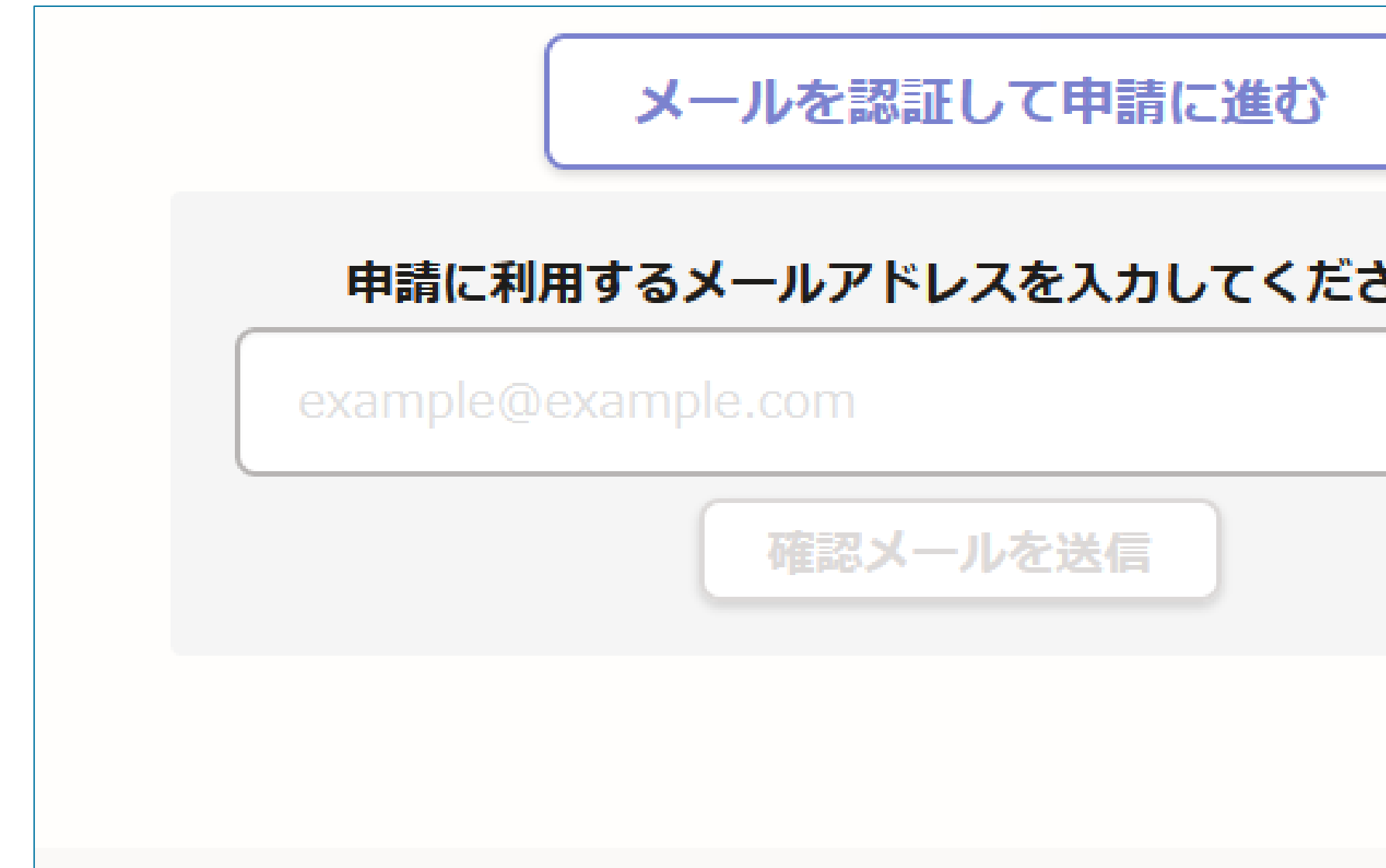

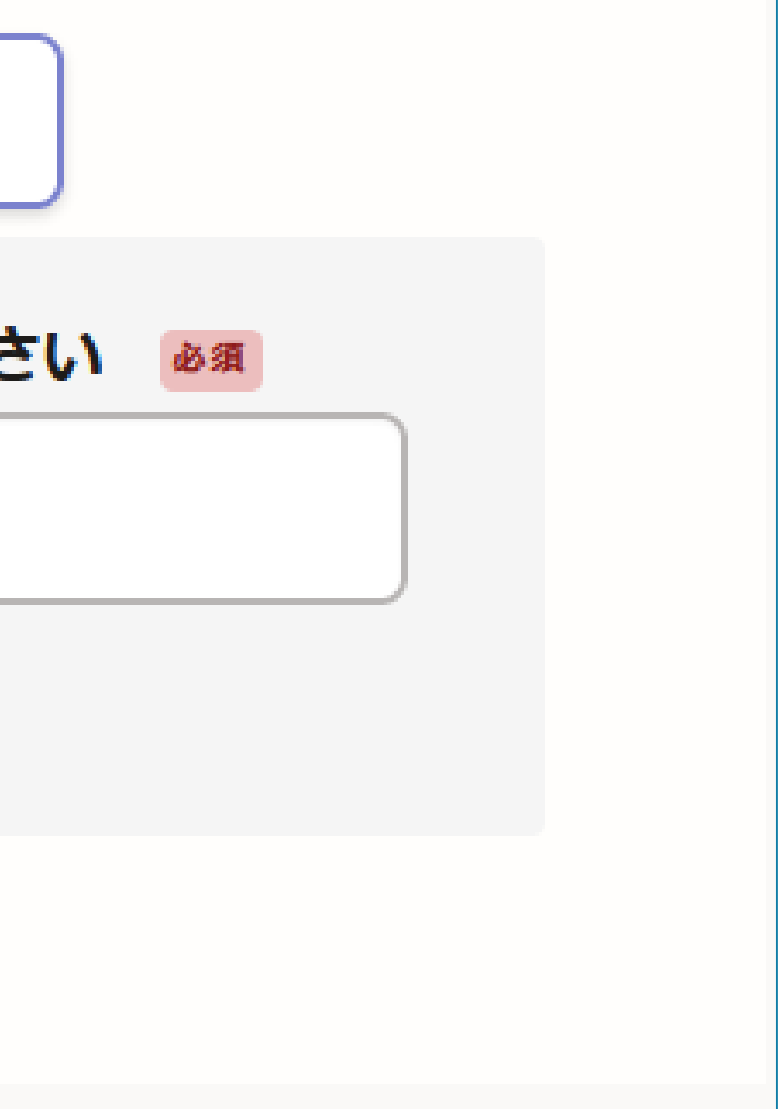

# **3\_1 申請に必要な情報を入力する**

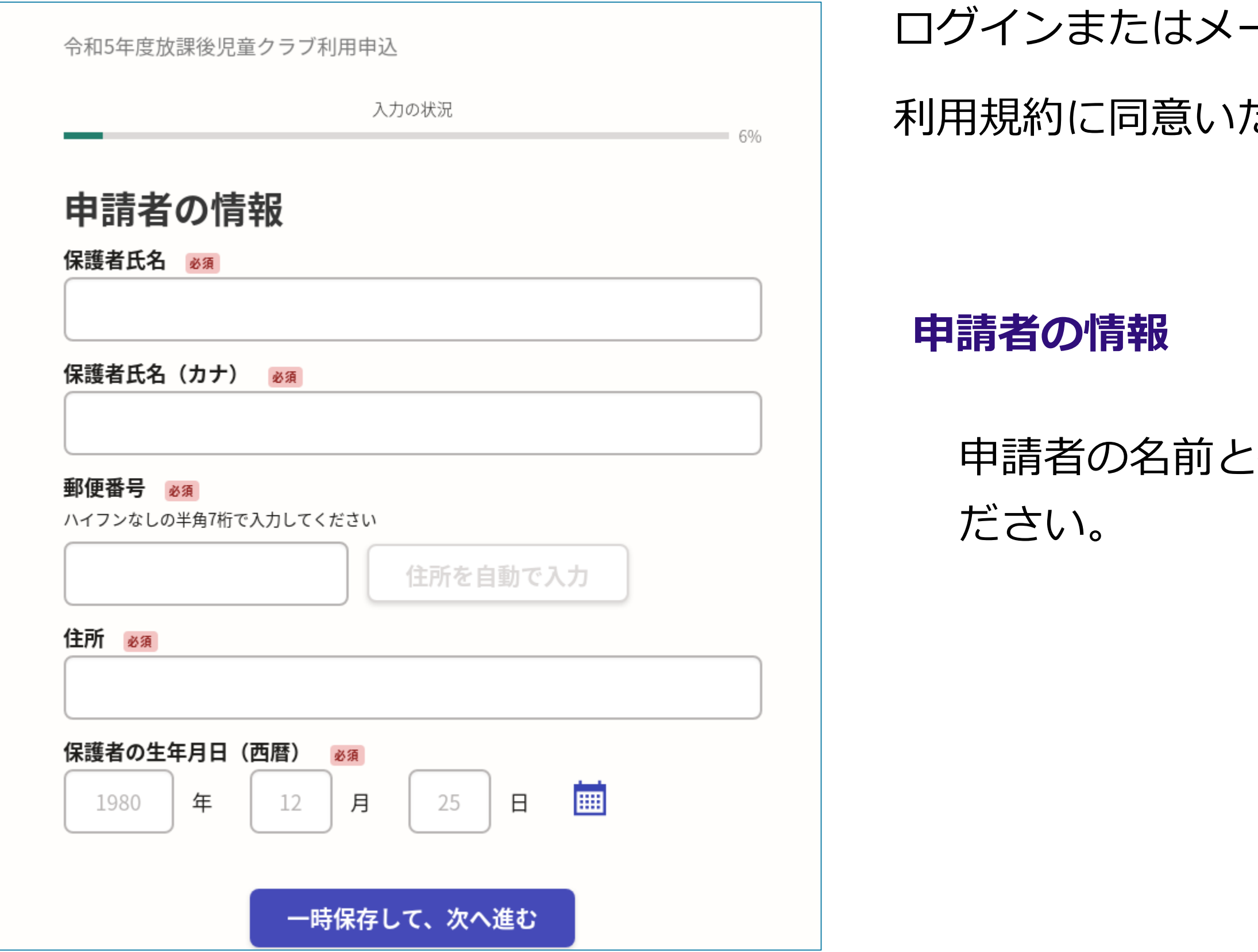

#### ール認証が済みましたら、

#### ただき、申請内容の入力に進みます。

#### :住所などの基本情報を入力く

# **3\_2 申請に必要な情報を入力する**

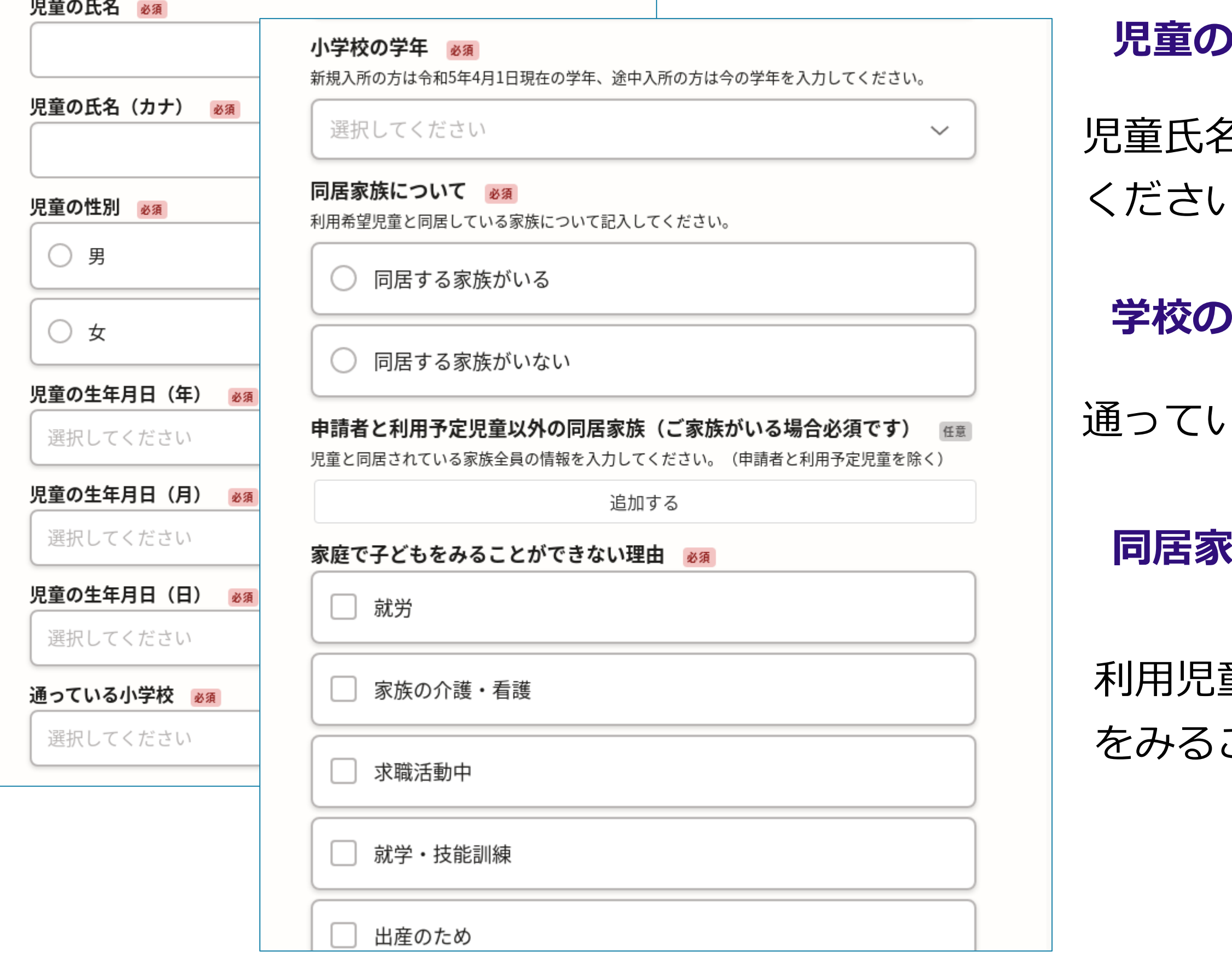

7

#### 児童氏名と性別、生年月日などの情報を入力

 $\mathcal{N}_{\mathbf{c}}$ 

小情報

### 1る学校、学年を入力ください。

#### **旅の情報**

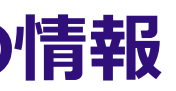

利用児童と同居している家族、家庭で子ども ことができない理由を入力ください。

# **3\_3 申請に必要な情報を入力する**

利用する児童クラブ名、新規・継続利用の 用開始希望日、利用希望区分を選択 してください。

望曜日、退所時間等を記入してくだ

● 2000年)<br>1990年 - 1990年 - 1990年 - 1990年 - 1990年 - 1990年 - 1990年 - 1990年 - 1990年 - 1990年 - 1990年 - 1990年 - 1990年 - 1990年<br>1990年 - 1990年 - 1990年 - 1990年 - 1990年 - 1990年 - 1990年 - 1990年 - 1990年 - 1990年 - 1990年 - 1990年 - 1990

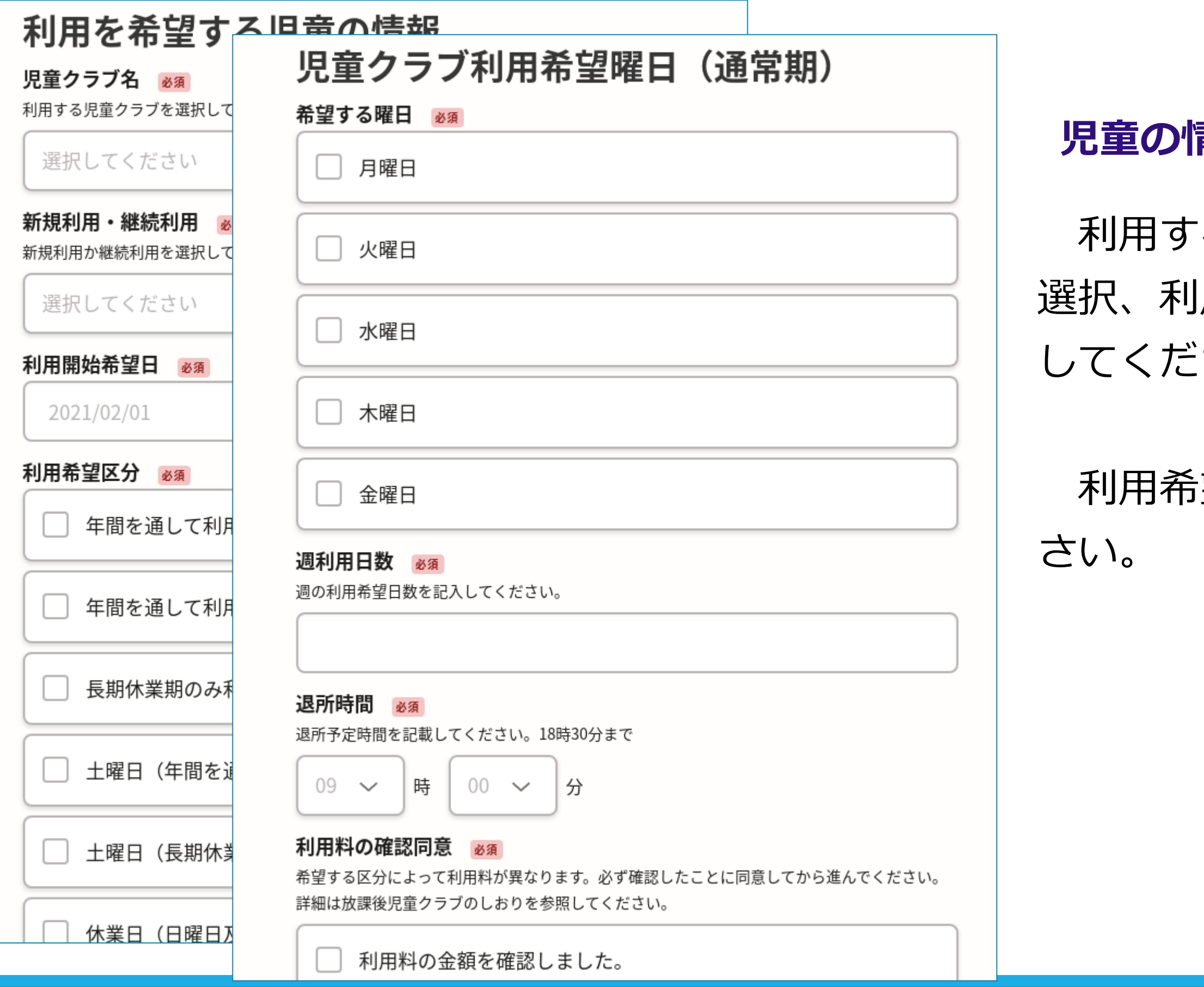

青報

# **3\_4 申請に必要な情報を入力する**

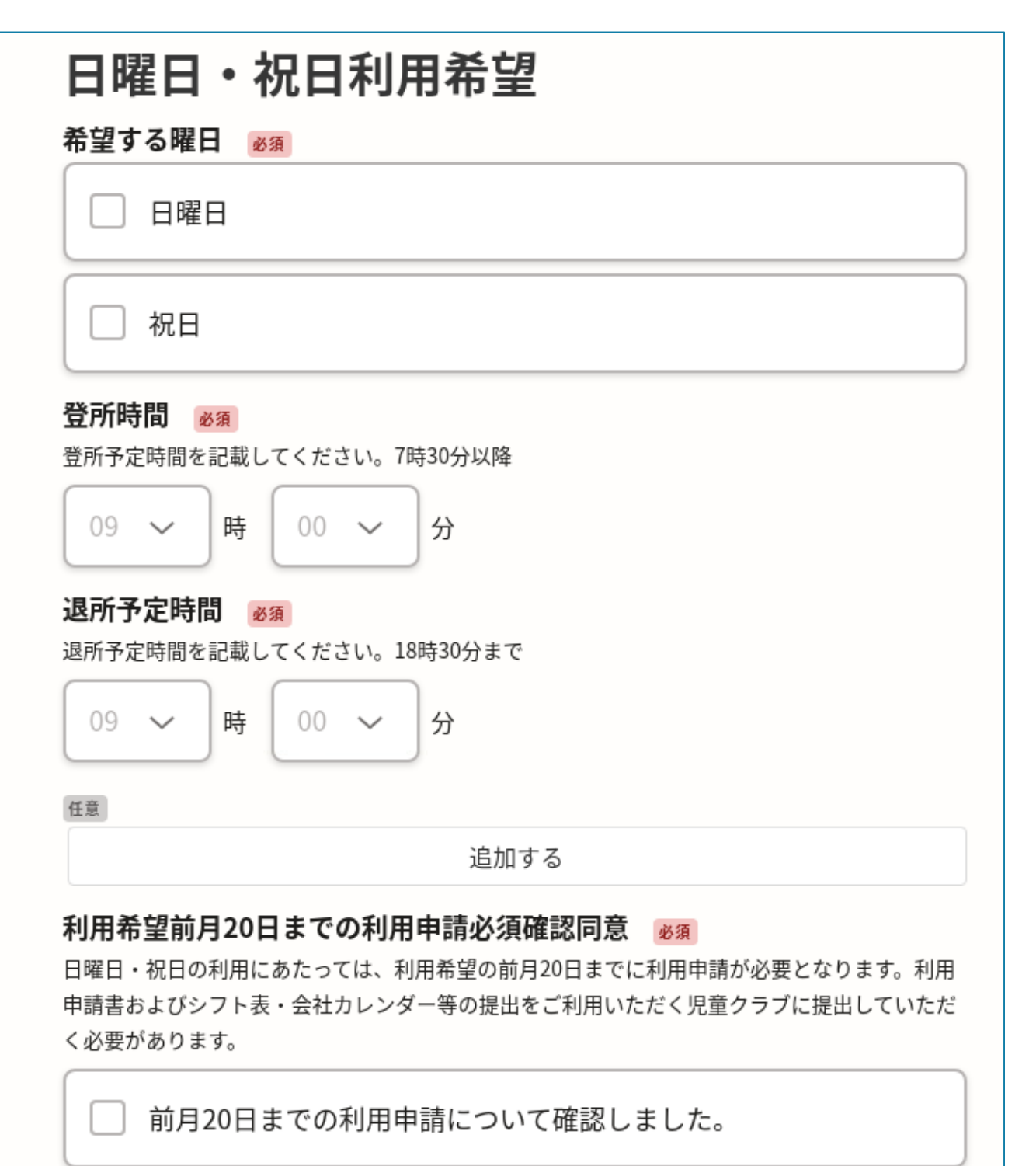

日曜日・祝日を利用する場合は、就労証明書 を提出する必要がある方**全員分**の下記の書類 を提出してください。

日祝日の勤務等の状況を確認するため、直近 の勤務実態等が把握できるもの(出勤簿・シ フト表・会社カレンダー等)

一時保存して、次へ進む

**児童の情報**

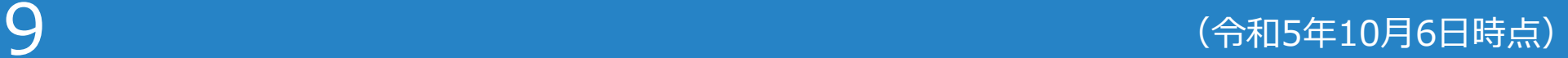

# **3\_5 申請に必要な情報を入力する**

5政区内に居住している75 こついても、利用申込申告 書・就労証明書等の添付が必要となります。

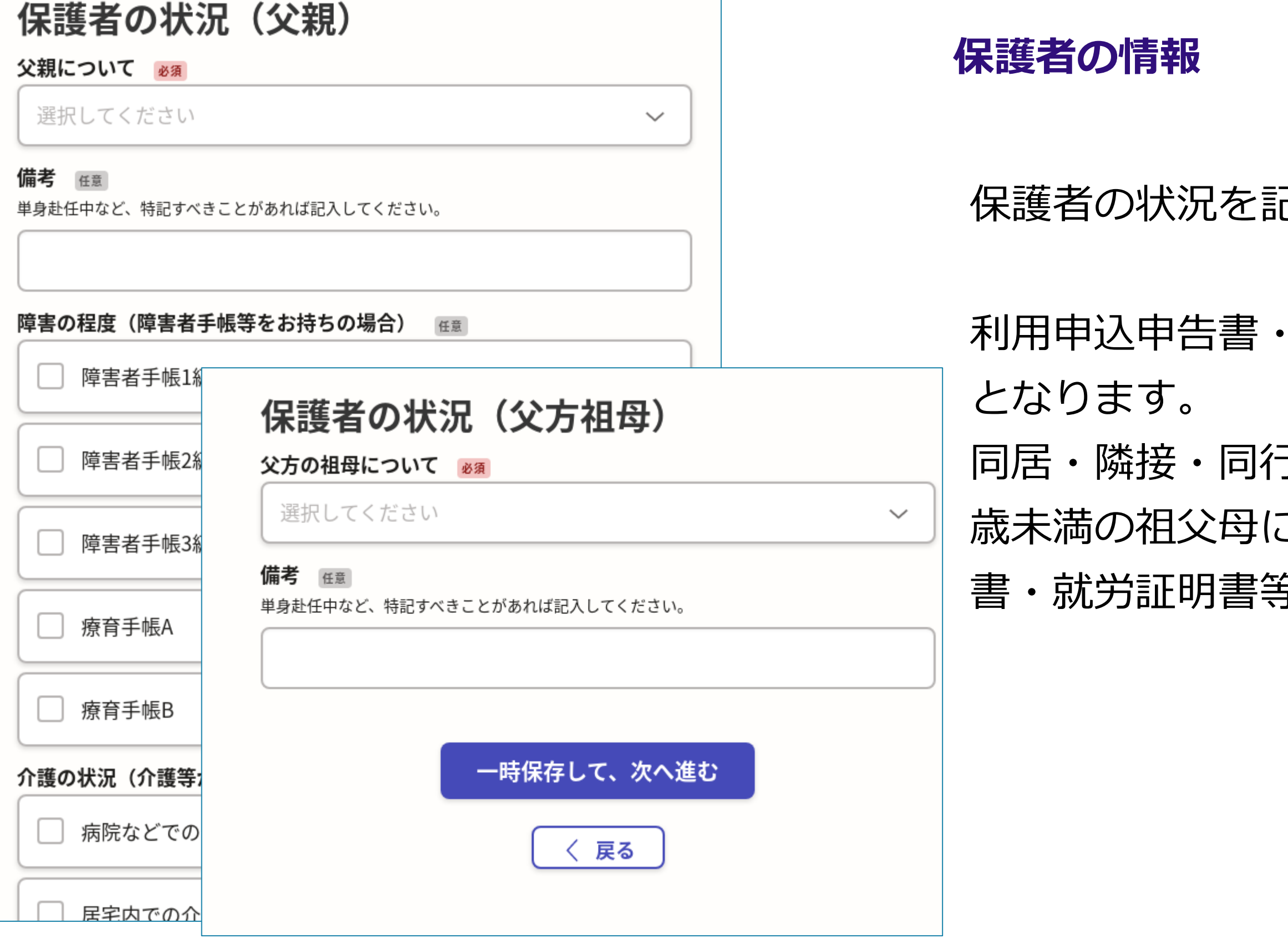

己入してください。

就労証明書等の添付が必要

# **3\_6 申請に必要な情報を入力する**

#### 緊急連絡先 ※確実に連絡が取れる連絡先 から記入すること

#### 第1順位の方)氏名 必須

緊急連絡先の第1順位の方を記入してください。

第1順位の方)児童との続柄 必須

第1順位の方)連絡先 (勤務先等) 必須

第1順位の方) 電話番号 必須

第2順位の方)氏名 必須

緊急連絡先の第2順位の方を記入してください。

第2順位の方)児童との続柄 必須

第2順位の方)連絡先 (勤務先等) & ※ 須

#### **緊急連絡先の情報**

### 緊急時に確実に連絡が取れる連絡先を記入し てください。

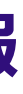

 $11$  , and the contract of the contract of the contract of the contract of the contract of the contract of the contract of the contract of the contract of the contract of the contract of the contract of the contract of

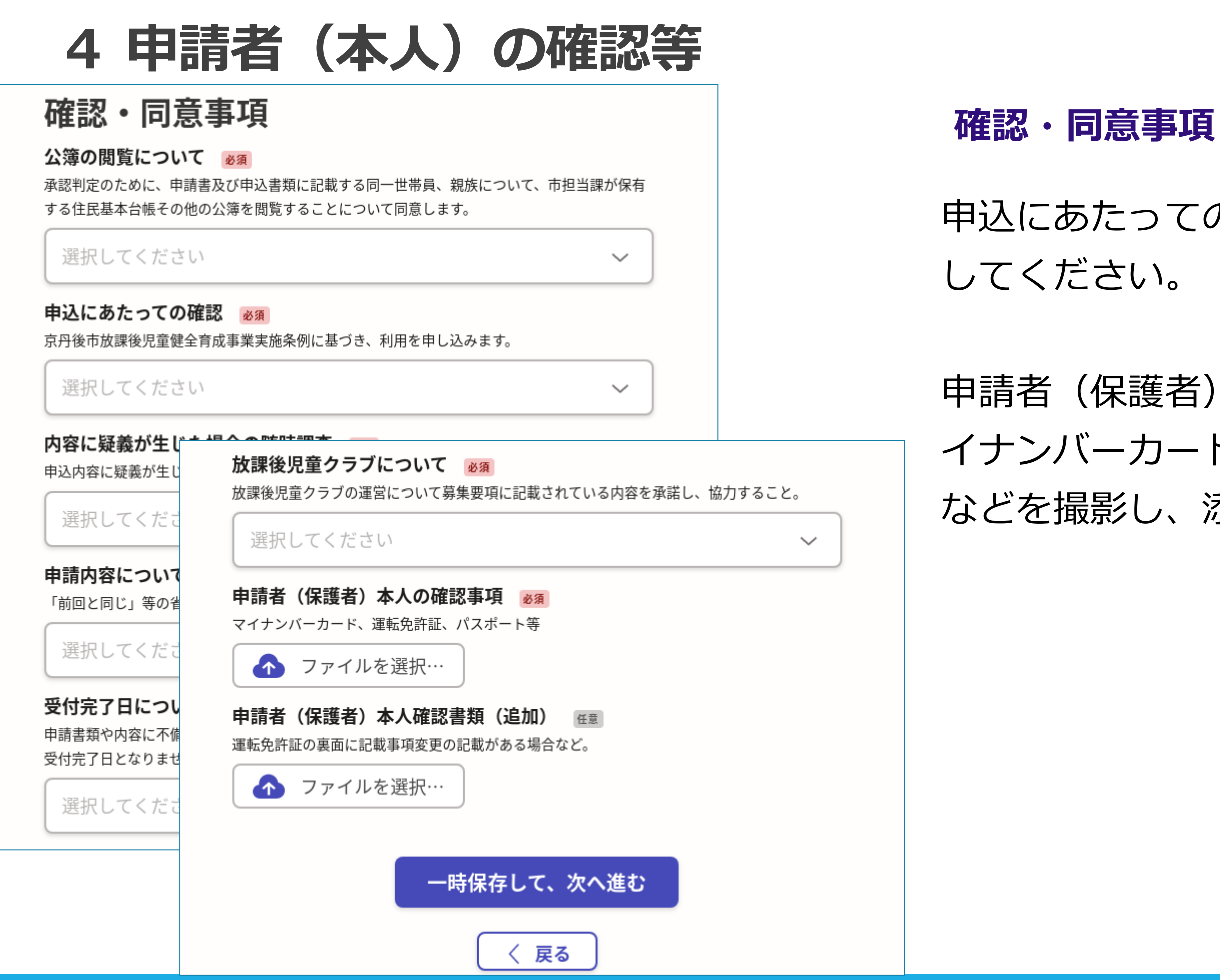

- 申込にあたっての確認などについて、確認を
- 申請者(保護者)本人の確認書類として、マ イナンバーカード、運転免許証、パスポート などを撮影し、添付してください。

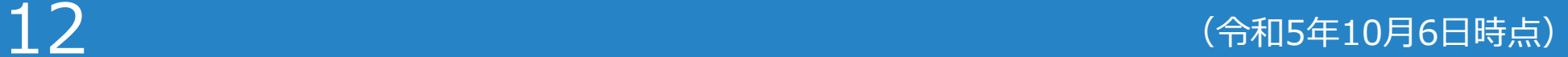

# **5 申請内容の確認**

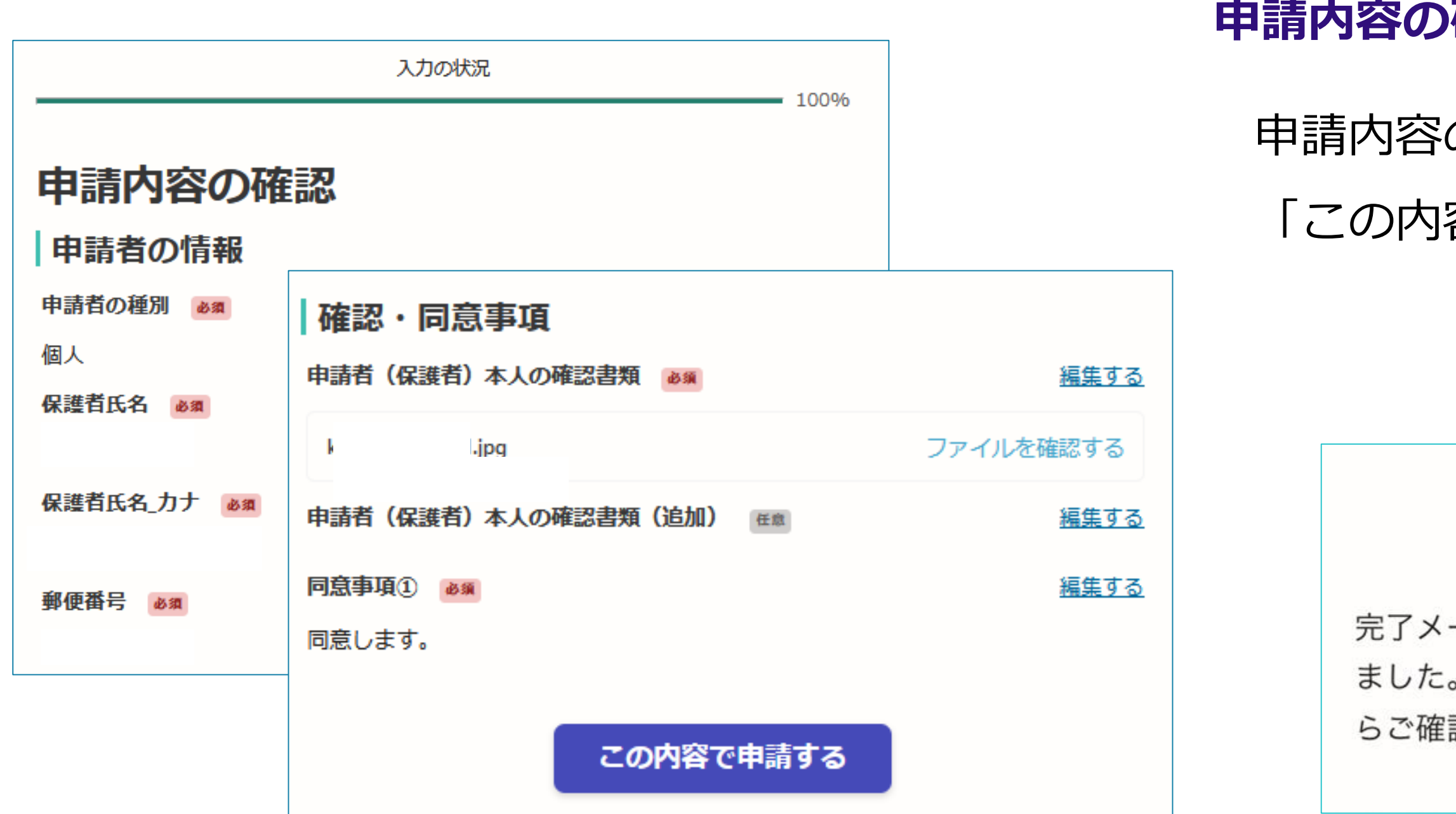

#### **雁認をして申請完了**

の確認をして

「この内容で申請する」を押したら完了です。

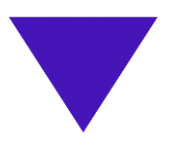

#### 申請が完了しました

ールを登録頂いたメールアドレスに送信し また、申請内容はこちら(申請詳細)か 認いただけます。

 $13$  , and the contract of the contract of the contract of the contract of the contract of the contract of the contract of the contract of the contract of the contract of the contract of the contract of the contract of t

# **6\_1 申請内容の訂正**

### **「申請受け付けのお知らせメール」から 申請の詳細を確認**

1 申請が完了すると申請受け付けのお知らせメールが登録されたメール アドレス宛に届きます。 メール下部のURLから申請ページを開いてください。

**▼ 差出人: noreply@mail.graffer.jp** 

件名: 京丹後市 令和5年度放課後児童クラブ利用申込 申請受け付けのお知らせ

「京丹後市 令和5年度放課後児童クラブ利用申込」の申請を受け付けいたしました。申請内容を確認後、順次処理を行いますので、今しばらくお待ちく

■ 申請の種類

京丹後市 令和5年度放課後児童クラブ利用申込

■ 申請日時

2023-01-19 17:02:30

申請の詳細は、以下のURLからご確認いただけます。

 $https://$ 

※ 本メールは送信専用アドレスからお送りしています。ご返信いただいても受信できかねます。 ※ 本オンライン申請サービスは、株式会社グラファーが京丹後市公式サービスとして運営しています。 ※ ご不明点やご質問は、京丹後市で受け付けています。京丹後市まで直接お問い合わせください。

▼ 送信者に関する情報

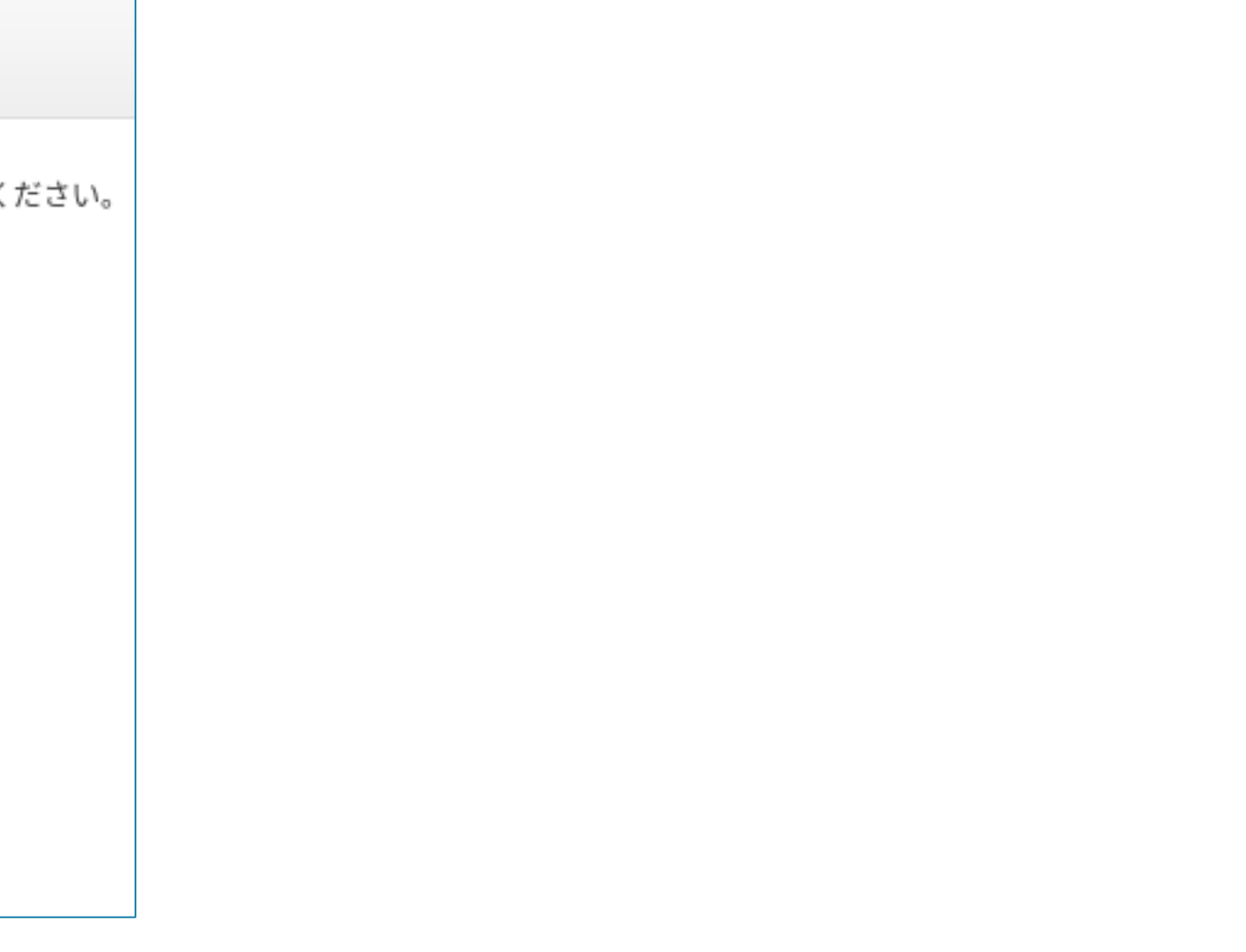

 $14$  . The contract of the contract of the contract of the contract of the contract of the contract of the contract of the contract of the contract of the contract of the contract of the contract of the contract of the

**申請受け付けのお知らせメール(サンプル)**

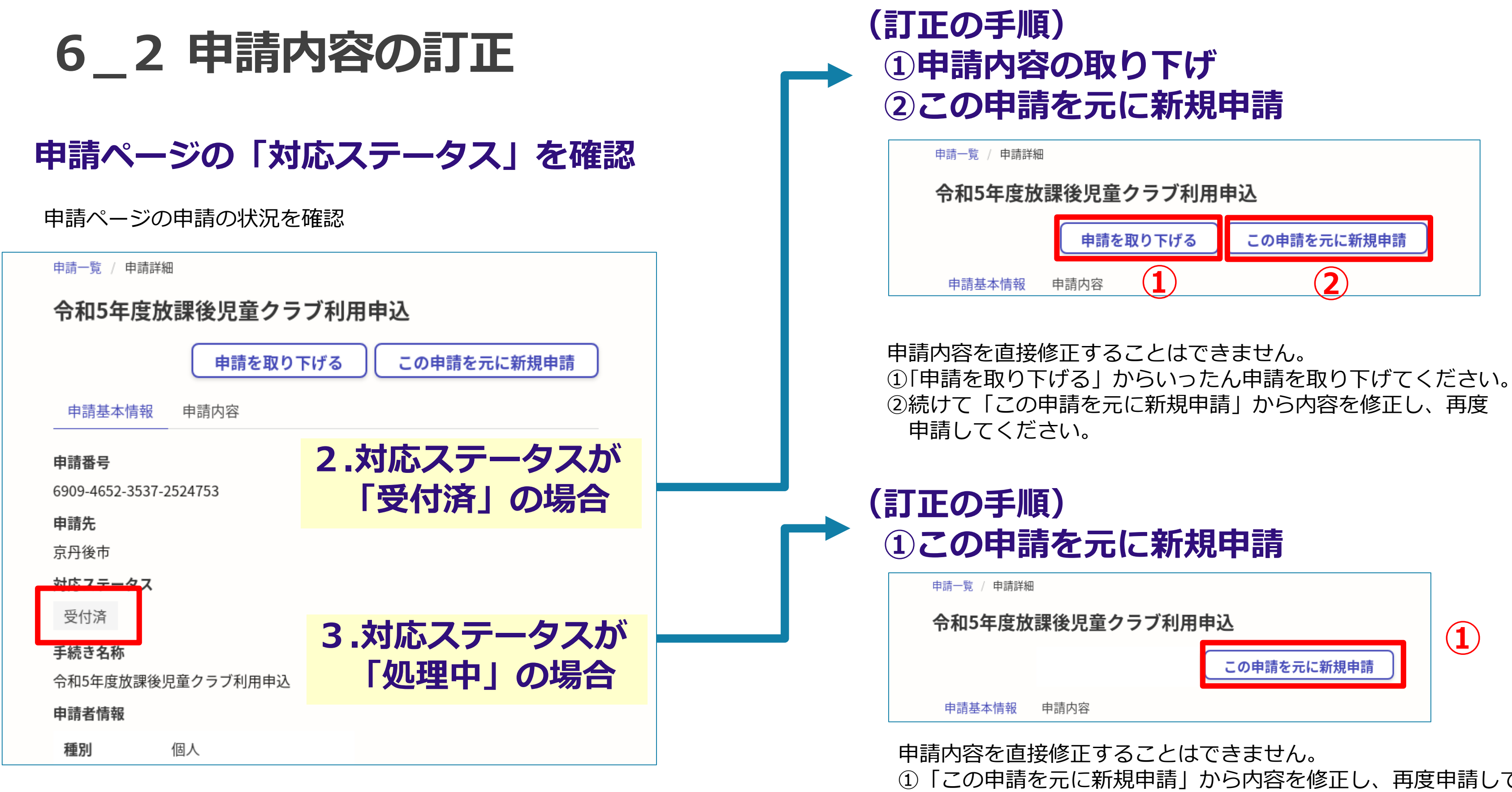

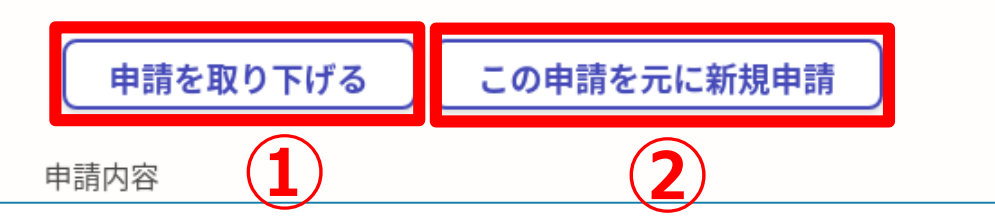

①「この申請を元に新規申請」から内容を修正し、再度申請してください。 ※取り下げる申請の申請番号を子ども未来課へメールでお知らせください。 【宛先:子ども未来課】kodomomirai@city.kyotango.lg.jp

 $15$  , we have the contract of the contract of the contract of the contract of the contract of the contract of the contract of the contract of the contract of the contract of the contract of the contract of the contract